# CNT 4603: System Administration Spring 2011

Scripting – Windows PowerShell

Instructor: Dr. Mark Llewellyn

markl@cs.ucf.edu

HEC 236, 4078-823-2790

http://www.cs.ucf.edu/courses/cnt4603/spr2011

Department of Electrical Engineering and Computer Science University of Central Florida

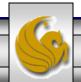

- A shell is software that provides a customized interface designed for executing commands or scripts. (The term originated from OS nomenclature where the outer layer of a layered architecture OS was the interface between the user and the kernel of the OS.)
- Most OS shells generally fall into one of two categories: command-line and graphical. Command-line shells provide a command-line interface (CLI) to the OS, while graphical shells provide a graphical user interface (GUI).
- In either category the primary purpose of the shell is to invoke or "launch" other programs. In most modern environments, shells frequently have additional capabilities such as viewing the contents of directories.

- Windows PowerShell is a command-line interface (CLI).
- Two important features of PowerShell are scripts and cmdlets.
- A script is a file of commands that is run when you execute or invoke the script.
- A cmdlet (short for command-let, its pronounced like the long version) is a specialized (lightweight they are technically instances of .NET Framework classes and are not stand-alone executables) commands for completing common tasks in the PowerShell environment.
- There are about 130 built-in cmdlets already defined in PowerShell and you can also define (create) your own custom cmdlets as well as third-party cmdlets.

- Windows PowerShell is particularly well suited for situations in which there are multiple servers and it is more efficient to manage them using a consistent set of scripts.
- It is also ideal for managing servers with the Application Server role installed in situations where the applications need to be configured the same way and regular updates are applied.
- Windows Server 2008 comes with PowerShell and it can be installed via the Server Manager (it also comes with Windows 7) and it can be easily downloaded into older server versions.

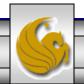

- Some of the more common server administration tasks that can easily be handled through PowerShell include:
  - Managing files and folders (directories).
  - Managing network tasks.
  - Managing fixed and removable storage devices.
  - Configuring printing services.
  - Managing software applications and updates.
  - Managing Terminal Services.
  - Managing server services and features.
  - Managing Web server services
  - Working with the system registry.

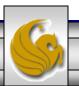

- PowerShell is not installed by default in Server 2008 (although it should be in Server 2008 R2 editions).
- To install PowerShell from the Server Manager:
  - Scroll down to the Features Summary.
  - Click Add Features.
  - Under Features, scroll to find Windows PowerShell and check its box.
  - Click Next and then click Install.
  - Click Close.
  - Close the Server Manager.
- The next few screen shots step you through this simple process.

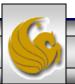

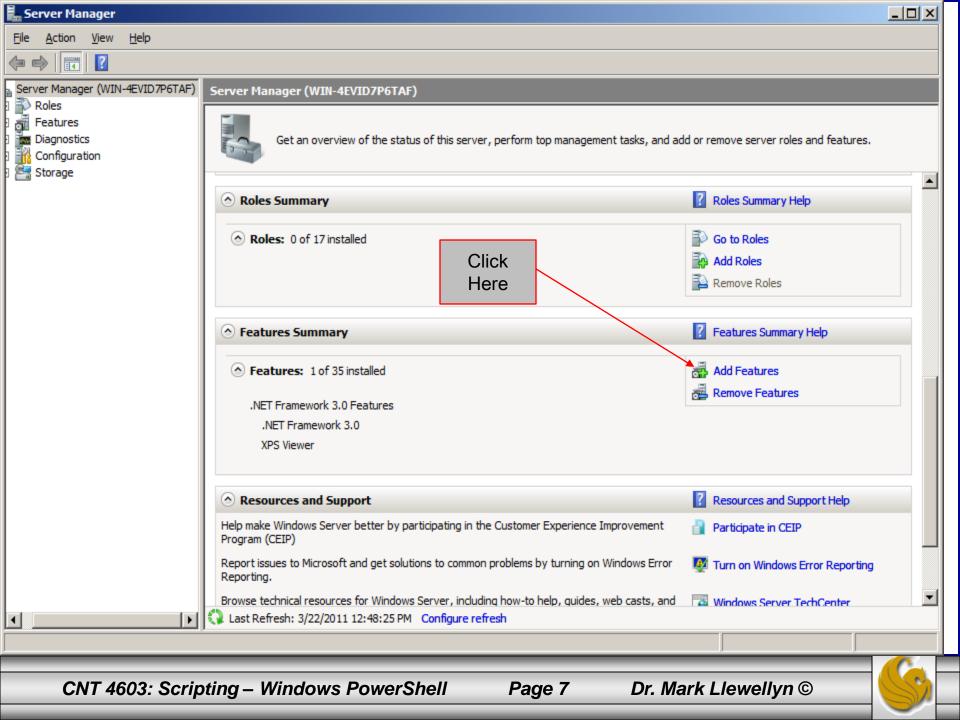

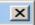

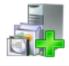

#### Select Features

| Features                               | Select one or more features to install on this server.                                                                                                    |
|----------------------------------------|----------------------------------------------------------------------------------------------------|
| Features Confirmation Progress Results | Select one or more features to install on this server.  Features:  Quality Windows Audio Video Experience Remote Assistance Remote Differential Compression Remote Server Administration Tools Removable Storage Manager RPC over HTTP Proxy Simple TCP/IP Services SMTP Server SIMP Server Storage Manager for SANs  Description:  Windows PowerShell is a command-line shell and scripting language that helps IT professionals achieve greater productivity. The new administrator-focused scripting language and more than 130 standard command-line tools enable easier system administration and accelerated automation.  1. Check the Windows PowerShell checkbox.                                                                                                    |
|                                        | Subsystem for UNIX-based Applications  Telnet Client Telnet Server TFTP Client Windows Internal Database Windows PowerShell Windows Process Activation Service Windows Server Backup Features Windows System Resource Manager WinRM IIS Extension WINS Server Wireleas LAM Service  More about features  Applications  2. Then click Next.  Then click Next. |

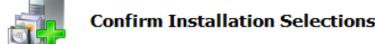

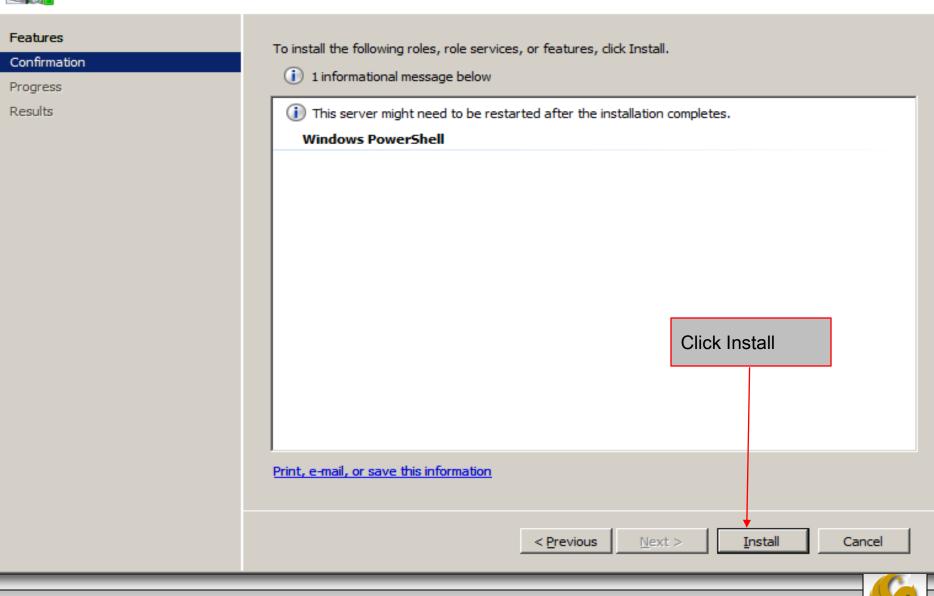

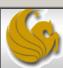

×

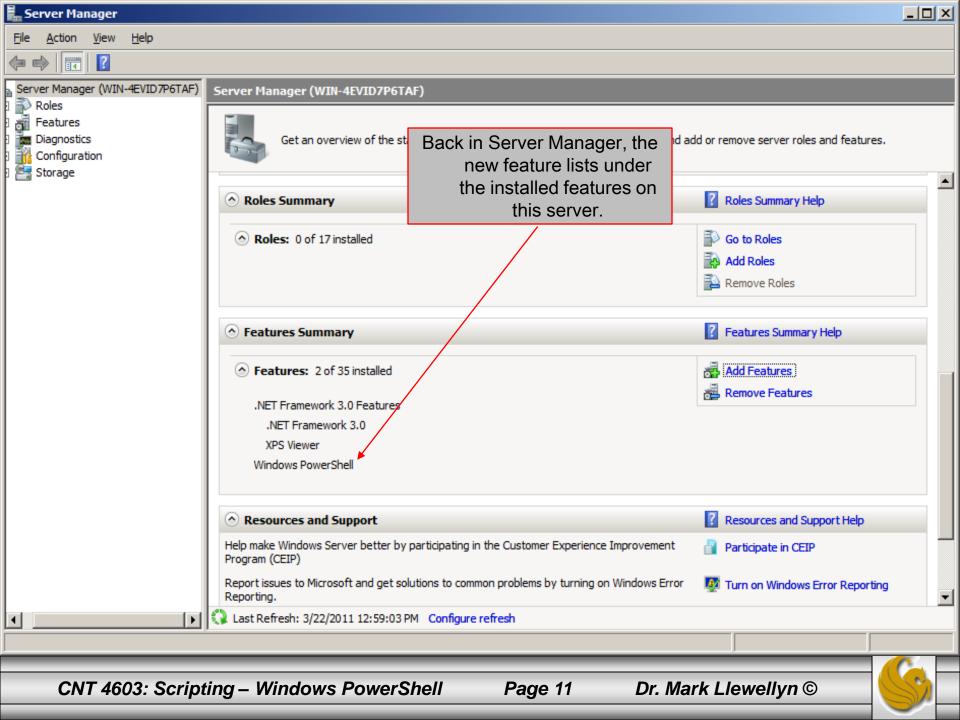

- Once you've installed PowerShell on the server, you're reading to take advantage of some of the cmdlets.
- With PowerShell installed, you should be able to find it on the server under the Start menu, click All Programs, click Accessories, Click Windows PowerShell, and Windows PowerShell should be there.
  - Note: there will also be a Windows PowerShell ISE, which is the Integrated Scripting Environment. We'll look at this later.
- Once you click on Windows PowerShell, you should see a screen like the one shown on the next page.

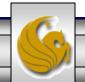

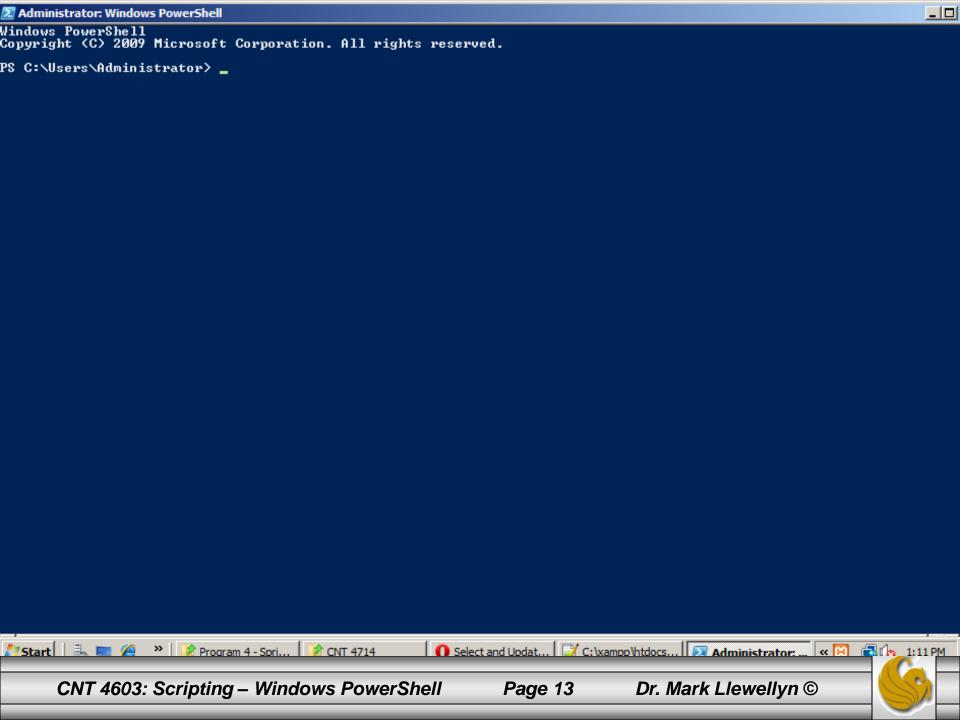

• To view the files in the current folder (the default folder will be the Users/Administrator folder), one page of files at a time, enter the command:

```
dir | more
```

- Press Enter after typing in the command (pressing the spacebar will give you the next page if there is one probably not on our servers, since we don't have much out there yet).
- What you're doing here is executing the directory command and piping its output through to the more command which displays input one page at a time.
- The next page shows the execution of this command on one of my virtual servers.

🔼 Administrator: Windows PowerShell

- To get a listing of the services currently running on your server, enter the command get-service, at the command prompt. An example of this is shown on page 17.
- To view a listing of all the currently defined cmdlets, enter the command get-command | more, at the command prompt. Here you will see the cmdlets one screen at a time, so press the spacebar to advance to the next screen. Simply repeat this until you've seen all the pages, or alternatively, press q, to quite and exit back to the command line if you don't want to view all the pages. This command is illustrated on page 18.

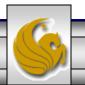

Name

Status

Running 1-vmsrvc Virtual Machine Additions Services ... Running AeLookupSvc Application Experience ALG Application Layer Gateway Service Stopped Running Apache2.2 Apache2.2 Stopped Appinfo Application Information Application Management Running AppMgmt Stopped AudioEndpointBu... Windows Audio Endpoint Builder Stopped Audiosrv Windows Audio Running Base Filtering Engine BFE Background Intelligent Transfer Ser... Running BITS Browser Computer Browser Stopped Certificate Propagation CertPropSvc Stopped Microsoft .NET Framework NGEN v2.0.... clr optimizatio... Stopped COM+ System Application COMSysApp Stopped Running CryptSvc Cryptographic Services Stopped CscService Offline Files DCOM Server Process Launcher Running DcomLaunch DHCP Client Running Dhep Running Dnscache DNS Client dot3svc Wired AutoConfig Stopped Diagnostic Policy Service Running DPS Extensible Authentication Protocol Stopped EapHost Windows Event Log Running EventLog COM+ Event System Running EventSystem Microsoft Fibre Channel Platform Re... Stopped FCRegSvc Stopped fdPHost Function Discovery Provider Host Stopped **FDResPub** Function Discovery Resource Publica... FileZilla Server FTP server FileZilla Server Stopped Running FontCache Windows Font Cache Service Running FontCache3.0.0.0 Windows Presentation Foundation Fon... Running gpsvc Group Policy Client ĥidserv Human Interface Device Access Stopped Health Key and Certificate Management Stopped hkmsvc Windows CardSpace Stopped idsvc IKE and AuthIP IPsec Keying Modules Running IKEEXT PnP-X IP Bus Enumerator Stopped I PBus Enum IP Helper Running iphlpsvc Stoppeď CNG Key Isolation KeyIso Running KtmRm KtmRm for Distributed Transaction C... Running LanmanServer Server Running LanmanWorkstation Workstation Link-Layer Topology Discovery Mapper TCP/IP NetBIOS Helper Stopped lltdsvc Running **Imhosts** Stopped MMCSS Multimedia Class Scheduler Running MpsSvc Windows Firewall Running MŠDTC Distributed Transaction Coordinator -- More

DisplayName

« 🛱 🔁 🖍 \_1:22 PM

CNT 4714

🌅 Start | 🛼 📜 🔏 👋 | 📝 Program 4 - Spri...

- One big plus of PowerShell is consistency. With many shells, the commands can vary in complexity; however, given the object-oriented nature of PowerShell, most cmdlets are fairly basic in their usage and are highly consistent.
- The power comes is using combinations of cmdlets.
- The cmdlets naming convention is for the first part to be a verb (for example, get-, format-, out-, or set-) that dictates what the cmdlet does (such as get information, format information, direct information, or set information).
- The next part is a noun, which specifies what is being acted on.

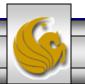

• Everything is based around this verb-noun pair; for example, get-process w\* retrieves information about processes whose names start with the letter w, as shown below.

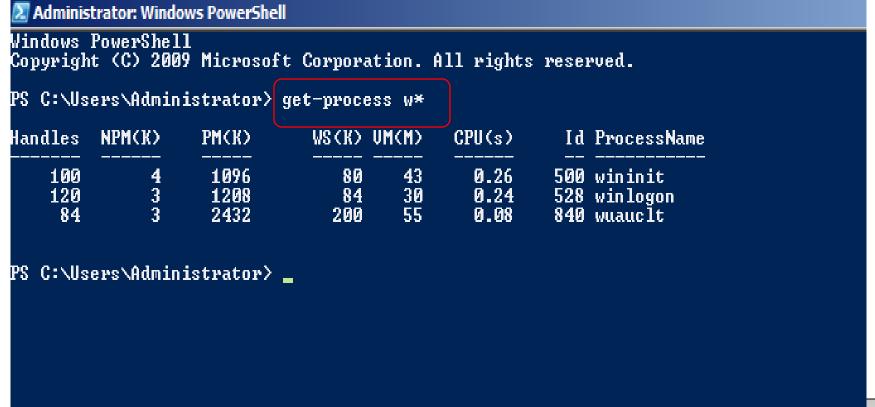

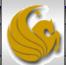

 Although the output, as shown on the previous page, is tabular, this is not how the data is returned in PowerShell. It's referenced in its .NET object format, but the default display format is a table.

• You can easily output in other formats, such as a list by piping the output of the get-process cmdlet to the format-list

cmdlet.

```
PS C:\Users\Administrator> get-process w* | format-list

Id : 500
Handles : 100
CPU : 0.2603744
Name : wininit

Id : 528
Handles : 120
CPU : 0.2403456
Name : winlogon

Id : 840
Handles : 84
CPU : 0.0801152
Name : wuauclt

PS C:\Users\Administrator>
```

- Probably the greatest cmdlet (as well as the best verb-noun combination) that you'll ever use is get-help.
- On its own, get-help gives you just basic information, but it can show you the names of other cmdlets, so you can detailed help on them.
- For example, get-help format-\* will list all the cmdlets starting with format- to help you see the options available to you.

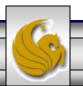

PS C:\Users\Administrator\ get-help format-\*

PS C:\Users\Administrator} 🛓

| Name<br>                                                    | Category         | Synopsis                                                                                                    |
|-------------------------------------------------------------|------------------|----------------------------------------------------------------------------------------------------|
| Format-List<br>Format-Custom<br>Format-Table<br>Format-Wide | Cmdlet<br>Cmdlet | Formats the output as a list of properties in which each property appear Uses a customized view to format the output. Formats the output as a table. Formats objects as a wide table that displays only one property of each |

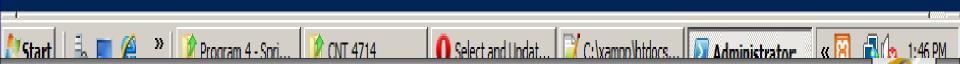

- In addition to getting detailed help about a cmdlet, use the gethelp command with the name of the cmdlet followed by detailed to get all available help.
- Add -full to just view a portion of the help, or add examples to have examples of use listed for you.
- Note that when the -detailed option is selected, the examples are also listed.
- The following screen shots illustrates these cases. Note that the detailed case requires several pages of output and I only show the first one here. The same is often true for full and examples.

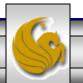

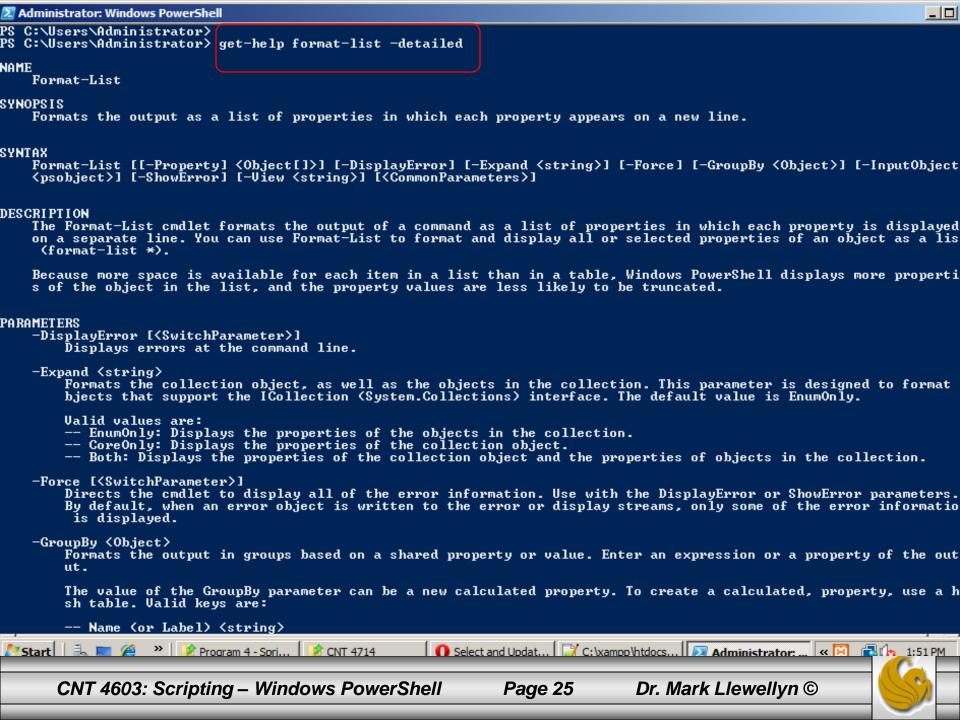

- We've already seen the cmdlet get-command. If you want to see all the commands that begin with a certain verb, such as get, issue the command get-command -verb get.
- The output of this command is shown on the next page, but you might want to experiment a bit and try out some other options. For example, try listing all of the commands that use the verbs add or new.

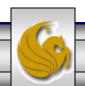

- Now that you've have some basic familiarity with PowerShell, let's do something more useful with it... let's try starting and stopping a process.
  - What you might want to do before going any further is first run the get-help \*-process to list all the available commands that deal with a process. You should discover that there are five of these cmdlets.
- What we're going to do over the next few pages is start Notepad as a process running on our server and then use it and then stop the process. This will be illustrated by a sequence of screen shots from the server illustrating what is happening.
- First off, we'll see a screen shot of the current processes on the server. Notice that its alphabetically listed and Notepad is not running (Notepad++ is on my server).

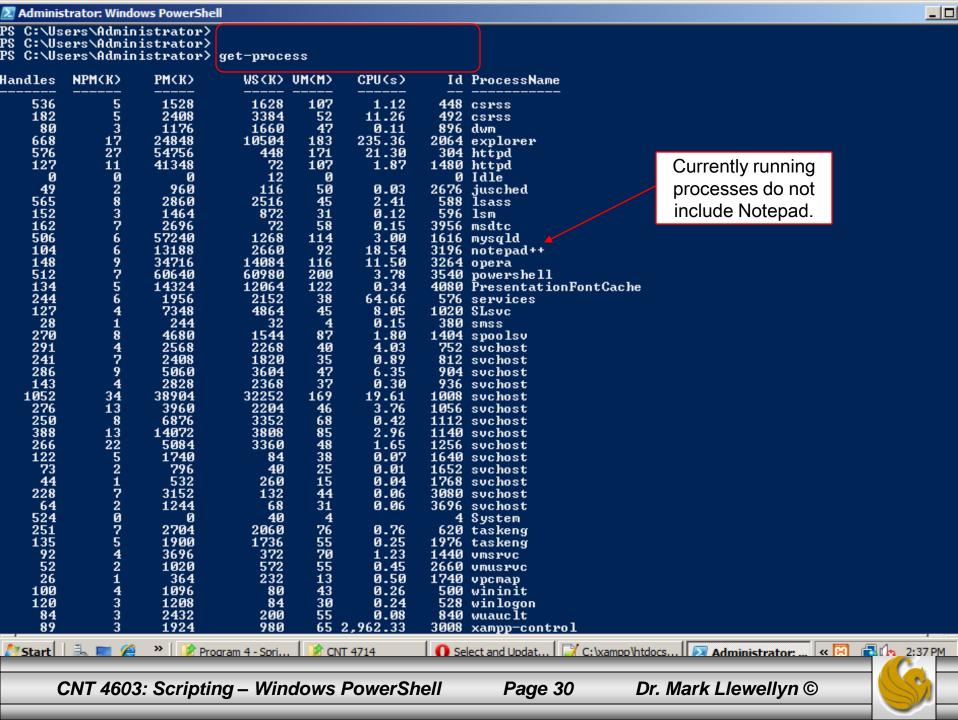

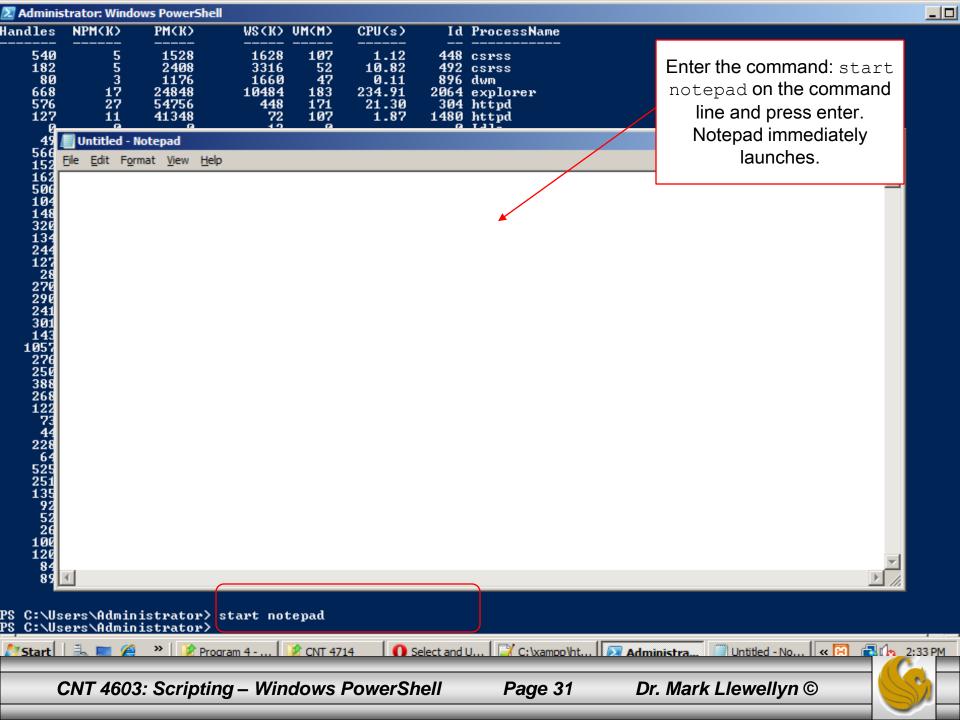

- You can also do a fair amount of customization of the PowerShell interface.
- A common system administrator technique is to place scripts in a folder on a server that is frequently backed up. Thus, you might want PowerShell to open up in this default directory.
- To illustrate doing this, let's create a subdirectory in the C:\Users\Administrators folder named MyScripts. Then we'll configure PowerShell to open in this folder.
- To make some of these repetitive steps easier to accomplish, I also created a short-cut to PowerShell and put it on the desktop.

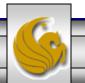

- To set-up the default folder for PowerShell to open in, right click the short-cut to PowerShell and select Properties.
- Locate the ShortCut tab on the Properties dialog box and in the Start in: text box enter the path to the new directory "C:\Users\Administrator\MyScripts", then click OK.
- Restart PowerShell and you should now see the new default directory loaded.

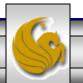

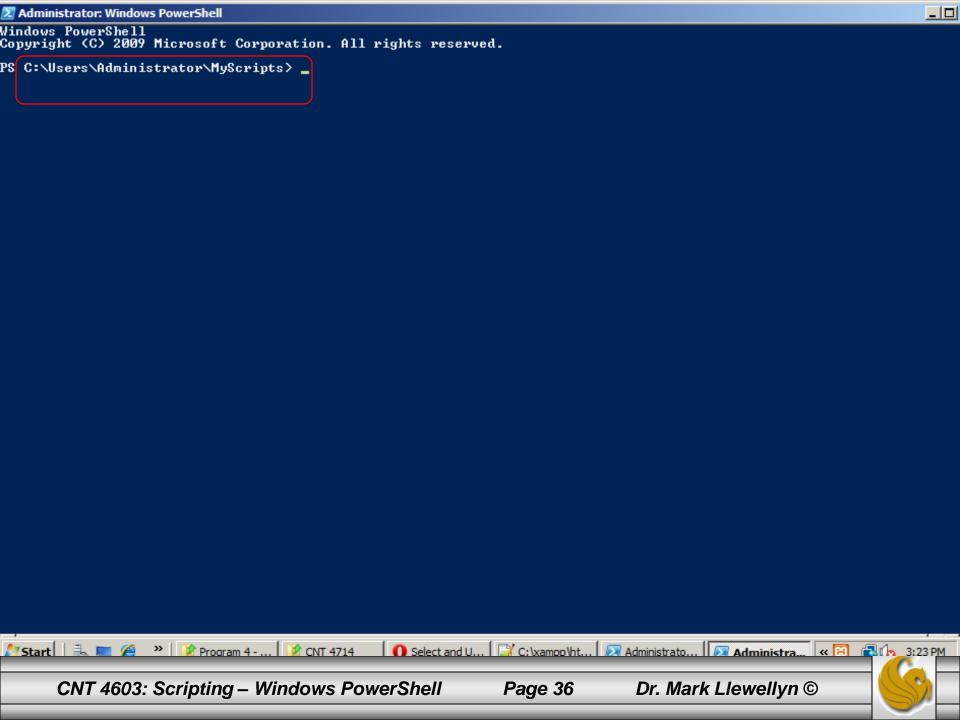

- You can also change the text size and the screen foreground and background colors and many other features including hot-keys and so on in PowerShell.
- The next part simply shows you how to reset the text size and the screen colors to customize your PowerShell environment.
- Again going through the desktop shortcut to PowerShell, right click on the short cut and select Properties. Locate the Font tab on the Properties dialog box and reset the Window size to 8x8 (the default is 8x12), then click OK.
- Restart PowerShell and you should now see the new default screen size and font size for the window.

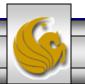

```
Administrator: Windows PowerShell
Windows PowerShell
Copyright (C) 2009 Microsoft Corporation. All rights reserved.
PS C:\Users\Administrator\MyScripts>_
```

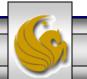

- To change the screen colors for PowerShell, repeat the process but select the Colors tab.
- Again going through the desktop shortcut to PowerShell, right click on the short cut and select Properties. Locate the Colors tab on the Properties dialog box and reset the colors to your liking, then click OK.
- Restart PowerShell and you should now see the new colors appear.

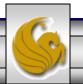

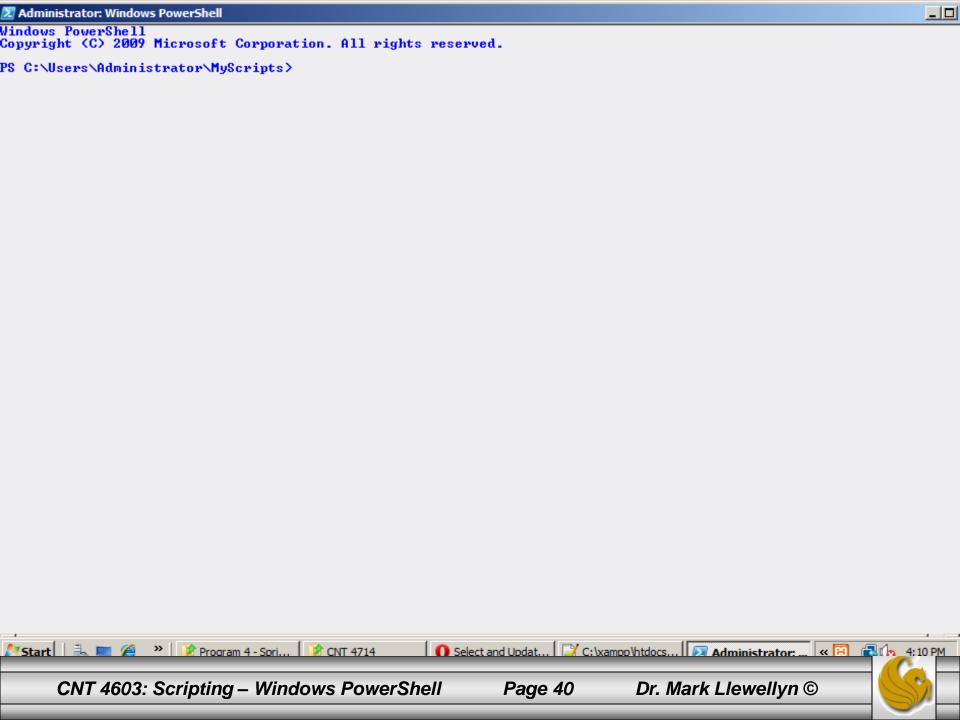